## How to shoot video with your iPhone or iPad

- 1. Launch the **Camera** app on your iPhone or iPad.
- 2. Tap on **Video** or **swipe right** to switch to **Video mode**.

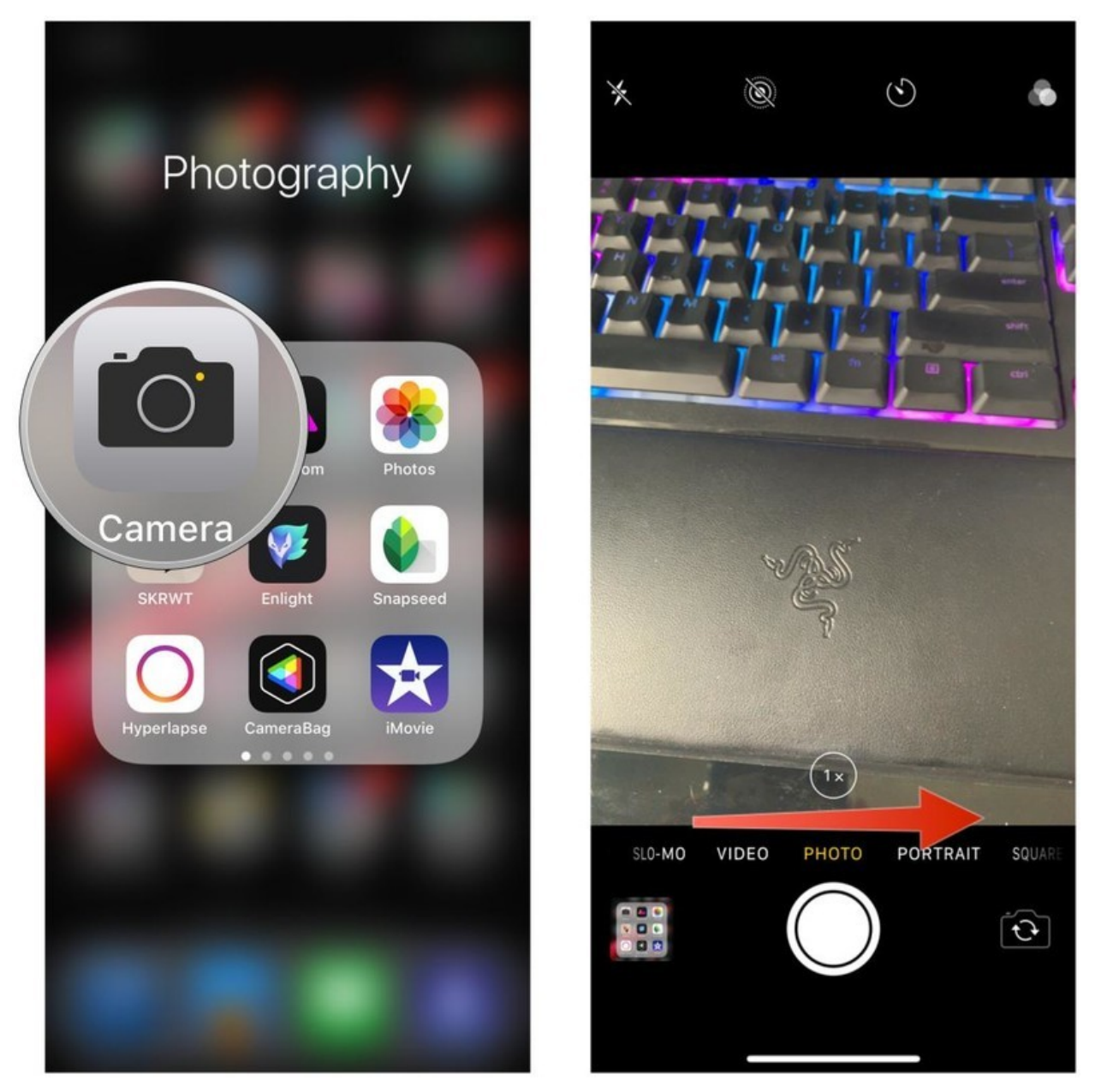

- 3. Tap the red **Record** button to begin filming.
- 4. Tap on the red **Stop** button to end the video.

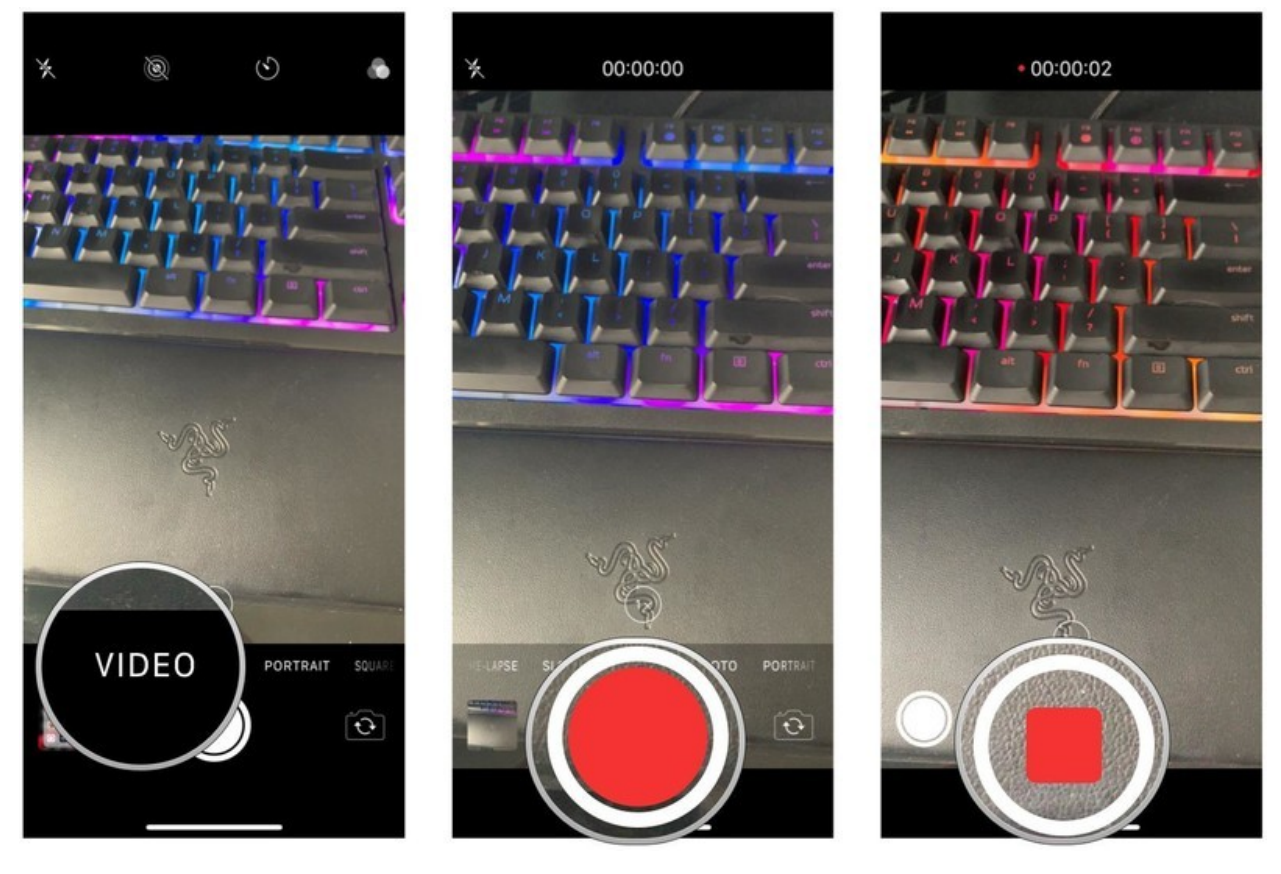

5. Anything captured automatically gets saved to your device's Photo Library. With the iPhone 11 and iPhone 11 Pro, there is now a new **Quick Video Capture** feature. To use it, just press and hold the shutter button. You can also swipe the shutter button to the right to lock it in place and continue recording even when you lift your finger from the button.

[How to take a quick video on iPhone 11 and iPhone 11 Pro](https://www.imore.com/how-use-camera-iphone-11-and-iphone-11-pro#quick-video)

Thing It Doesn't Do Is Fold